**IBM SPSS Collaboration and Deployment Services Remote Process Server** 버전 **8** 릴리스 **1**

# 설치 지시사항

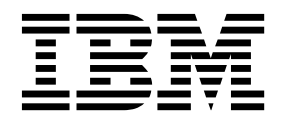

- 참고 -

이 정보와 이 정보가 지원하는 제품을 사용하기 전에, 35 페이지의 [『주의사항』의](#page-38-0) 정보를 읽으십시오.

#### 제품 정보

이 개정판은 새 개정판에 별도로 명시하지 않는 한, IBM SPSS Collaboration and Deployment Services 버전 8, 릴리스 1, 수정 레벨 0 및 모든 후속 릴리스와 수정에 적용됩니다.

**© Copyright IBM Corporation 2000, 2017.**

## **목차**

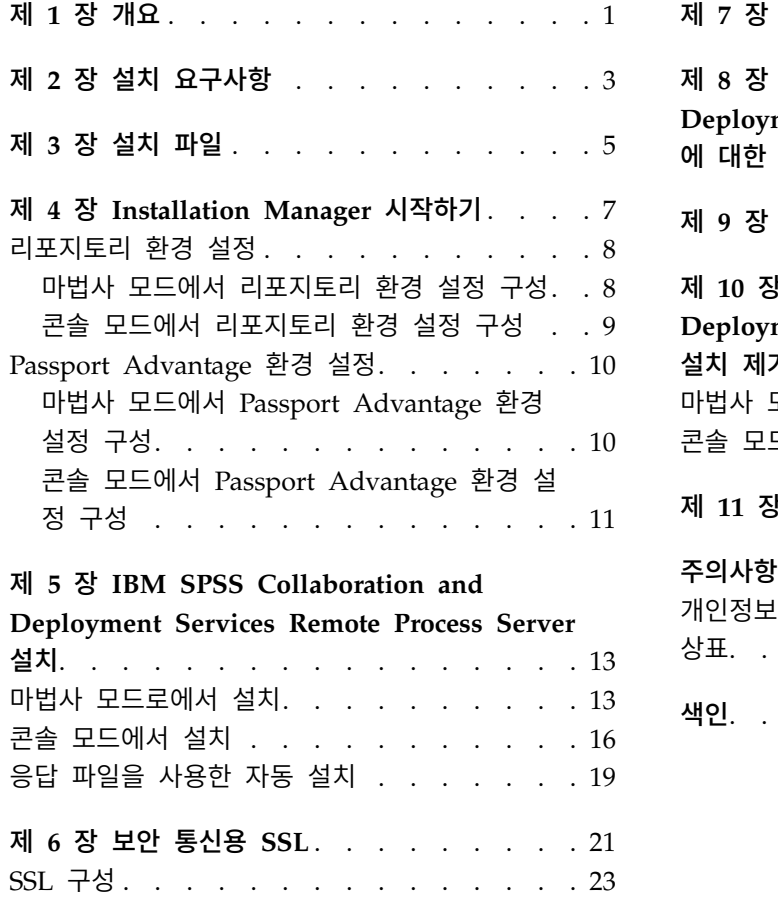

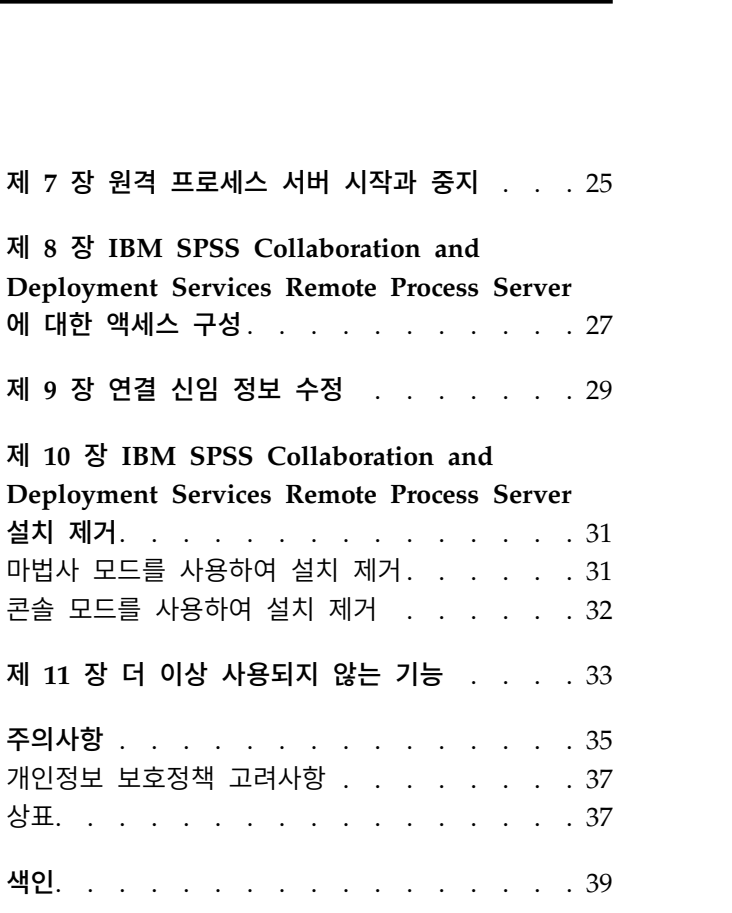

## <span id="page-4-0"></span>**제 1 장 개요**

IBM® SPSS ® Collaboration and Deployment Services Remote Process Server는 IBM SPSS Collaboration and Deployment Services 작업에서 네이티브 운영 체제 명령을 원격으로 실행할 수 있도록 합니다. 원격 호스트에 Remote Process Server가 설치되어 있어야 합니다.

#### **Remote Process Server**를 설치하려면 다음을 수행하십시오**.**

- 1. 모든 요구사항이 충족되었는지 확인하십시오.
- 2. 설치 파일을 가져오십시오.
- 3. Installation Manager 리포지토리 환경 설정 또는 Passport Advantage ® 계정 환경 설정을 설정 하십시오.
- 4. Installation Manager를 사용하여 Remote Process Server를 설치하십시오.
- 5. Remote Process Server를 시작하십시오.

## <span id="page-6-0"></span>**제 2 장 설치 요구사항**

IBM SPSS Collaboration and Deployment Services Remote Process Server를 설치하기 전에 설치 요구사항을 검토하고 사용자 환경에 자원을 설정하십시오.

현재 시스템 요구사항 정보는 IBM 기술 지원 사이트[\(http://publib.boulder.ibm.com/infocenter/](http://publib.boulder.ibm.com/infocenter/prodguid/v1r0/clarity/softwareReqsForProduct.html) [prodguid/v1r0/clarity/softwareReqsForProduct.html\)](http://publib.boulder.ibm.com/infocenter/prodguid/v1r0/clarity/softwareReqsForProduct.html)의 소프트웨어 제품 호환성 보고서를 참조하십 시오.

또한 다음 조건을 충족해야 합니다.

- 시스템에 Java 7이 설치되어 있고 Remote Process Server를 설치하여 실행 중인 사용자가 이를 사용할 수 있어야 합니다.
- 지정된 TCP 포트에서 네트워크를 통해 시스템에 연결할 수 있습니다. 포트를 사용할 수 있으며 포 트 충돌이 없는지 확인하십시오. 필요한 경우 방화벽과 네트워크 설정을 조정하십시오.
- 사용자에게 Remote Process Server를 설치하고 실행하는 데 충분한 수준의 권한이 있어야 합니다.
- Installation Manager가 시스템에 설치되어 있어야 합니다.

Installation Manager가 시스템에 없는 경우에는 설치를 실행할 때 자동으로 설치됩니다. Installation Manager의 이전 버전이 있는 경우에는 설치의 일부로 업데이트해야 합니다.

Installation Manager가 자동으로 설치되지 않고 시스템에 없는 경우 IBM Corp. 지원 사이트 [\(http://www.ibm.com/support\)](http://www.ibm.com/support)에서 Installation Manager 1.8.3를 설치하십시오. 다운로드 위치 와 사용자 정보는 Installation Manager 문서[\(http://www-01.ibm.com/support/knowledgecenter/](http://www-01.ibm.com/support/knowledgecenter/SSDV2W/welcome) [SSDV2W/welcome\)](http://www-01.ibm.com/support/knowledgecenter/SSDV2W/welcome)를 참조하십시오.

중요사항**:** IBM SPSS Collaboration and Deployment Services Remote Process Server는 IBM SPSS Collaboration and Deployment Services Repository 8.1에서만 원격 실행을 지원합니다. IBM SPSS Collaboration and Deployment Services Repository의 이전 버전은 지원되지 않습니다.

## <span id="page-8-0"></span>**제 3 장 설치 파일**

설치하기 전에 설치 파일을 가져와야 합니다.

설치 파일을 획득하려면 다음 중 하나를 수행하십시오.

- Passport Advantage 사이트에서 파일을 다운로드하고 로컬 설치를 사용하십시오. Passport Advantage ID와 비밀번호가 있는 라이센스 보유 고객은 Passport Advantage 사이트에서 필요한 제품 리포지토리를 다운로드할 수 있습니다.
- 라이브 리포지토리에 액세스하여 웹 기반 설치를 사용하십시오. Passport Advantage ID와 비밀번 호가 있는 경우 Installation Manager를 사용하여 IBM이 호스팅하는 리포지토리에서 바로 제품을 설치할 수 있습니다.

### <span id="page-10-0"></span>**제 4 장 Installation Manager 시작하기**

마법사, 콘솔 또는 자동 모드에서 IBM Installation Manager를 사용하여 제품 설치, 업데이트 또는 설 치 제거를 수행할 수 있습니다. 그러나 해당 작업을 수행하기 전에 먼저 IBM Installation Manager 리포지토리 또는 Passport Advantage 환경 설정을 설정해야 합니다.

Installation Manager에 대한 자세한 정보는 IBM [Installation](http://www.ibm.com/support/knowledgecenter/SSDV2W/im_family_welcome.html) Manager 문서를 참조하십시오.

#### 마법사 모드

마법사 모드에서는 그래픽 사용자 인터페이스에서 Installation Manager를 실행합니다.

대부분의 경우 Installation Manager 버전과 함께 설치되는 기본 바로 가기를 사용하여 Installation Manager를 시작합니다.

Installation Manager의 설치 위치에서 IBMIM 애플리케이션 파일을 실행하여 수동으로 마법사 모드를 시작할 수 있습니다.

운영 체제의 기본 IBMIM 위치는 설치 유형(관리자, 비관리자 또는 그룹)에 따라 다릅니다.

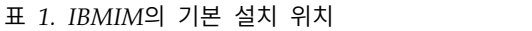

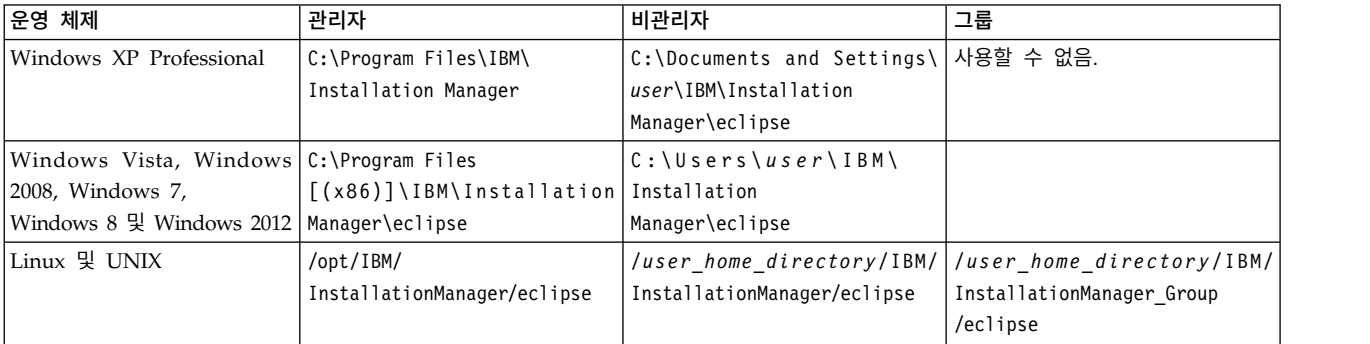

#### 콘솔 모드

그래픽 표시 장치를 사용할 수 없거나 그래픽 사용자 인터페이스를 사용하지 않고 Installation Manager 를 실행하려면 콘솔 모드를 사용하십시오. Installation Manager는 콘솔 모드라고 하는 ASCII 텍스트 기반 모드에서 설치를 지원합니다. 콘솔 모드는 Installation Manager에 대한 대화식 텍스트 기반 사 용자 인터페이스입니다. 예를 들어, 그래픽 사용자 인터페이스가 없는 경우 서버측 배포에 콘솔 모드를 사용하거나 원격 호스트에서 설치를 실행하는 데 콘솔 모드를 사용하십시오.

콘솔 모드를 시작하려면 다음을 수행하십시오.

1. 명령행을 여십시오.

2. tools 서브디렉토리로 이동하십시오.

- <span id="page-11-0"></span>3. 운영 체제에 해당하는 명령을 실행합니다.
	- Windows: imcl.exe -c
	- Linux, UNIX,  $z/\mathrm{OS}^{\circledast}$ : ./imcl -c

기본 tools 위치는 운영 체제와 설치 유형(관리자, 비관리자 또는 그룹)에 따라 다릅니다. 자세한 정보 는 Installation Manager 문서를 참조하십시오.

표 *2. tools* 서브디렉토리의 기본 설치 위치

|                                             | 는 Installation Manager 문서를 참조하십시오.                                             |                       |                                                                      |
|---------------------------------------------|--------------------------------------------------------------------------------|-----------------------|----------------------------------------------------------------------|
| 표 2. tools 서브디렉토리의 기본 설치 위치                 |                                                                                |                       |                                                                      |
| 운영 체제                                       | 관리자                                                                            | 비관리자                  | 그룹                                                                   |
|                                             | Windows XP Professional   C: \Program Files \IBM\  C: \Documents and Settings\ |                       |                                                                      |
|                                             | Installation                                                                   | user\IBM\Installation |                                                                      |
|                                             | Manager\eclipse\tools                                                          | Manager\eclipse\tools |                                                                      |
|                                             | Windows Vista, Windows   C : \ Program Files   C : \ Users \ user \ I BM \     |                       |                                                                      |
|                                             | 2008, Windows 7, [[(x86)]\IBM\Installation   Installation                      |                       |                                                                      |
| Windows 8 및 Windows   Manager\eclipse\tools |                                                                                | Manager\eclipse\tools |                                                                      |
| 2012                                        |                                                                                |                       |                                                                      |
| $Linux$ 및 $UNIX$                            | /opt/IBM/                                                                      |                       | /user home directory/IBM/   /user home directory/IBM/                |
|                                             |                                                                                |                       | InstallationManager/ InstallationManager/ InstallationManager Group/ |
|                                             | eclipse/tools                                                                  | eclipse/tools         | eclipse/tools                                                        |

#### 자동 모드

자동 설치를 사용하여 여러 시스템 또는 엔터프라이즈에 소프트웨어를 배포할 수 있습니다. 자동 설치 는 응답 파일로 정의되고 일괄처리 파일 또는 명령행에서 시작됩니다. 응답 파일은 제품 배포와 함께 제공됩니다. 자세한 정보는 19 [페이지의](#page-22-0) 『응답 파일을 사용한 자동 설치』의 내용을 참조하십시오.

#### **리포지토리 환경 설정**

IBM Installation Manager 리포지토리는 패키지 설치, 수정, 롤백 또는 업데이트와 관련된 데이터를 저장하는 위치입니다.

패키지를 설치, 수정 또는 업데이트하기 전에 관리자 또는 IBM에 문의하여 설치 리포지토리 위치를 확보하십시오.

참고**:** 설치 리포지토리에 액세스하려면 리포지토리 위치 경로에 앰퍼샌드(&)가 없어야 합니다.

다음 주제에서는 마법사와 콘솔 모드에서 리포지토리 환경 설정을 설정하는 데 필요한 지시사항을 제 공합니다.

#### 마법사 모드에서 리포지토리 환경 설정 구성

마법사 모드를 사용하여 리포지토리를 추가, 편집 또는 제거하고 리포지토리 테이블에서 리포지토리 순 서를 수정할 수 있습니다.

#### <span id="page-12-0"></span>이 태스크 정보

리포지토리의 신임 정보를 지우거나 리포지토리에 대한 연결을 테스트할 수 있습니다. diskTag.inf 파 일과 repository.config 파일 모두 IBM 제품 설치 파일에서 찾을 수 있습니다. 리포지토리 위치를 선택하는 경우 diskTag.inf 파일을 사용하십시오.

#### 프로시저

리포지토리 위치를 추가, 편집 또는 제거하려면 다음을 수행하십시오.

- 1. IBMIM을 사용하여 마법사 모드에서 Installation Manager를 시작하십시오. 자세한 정보는 7 [페이](#page-10-0) 지의 제 4 장 『[Installation](#page-10-0) Manager 시작하기』의 내용을 참조하십시오.
- 2. 파일 > 환경 설정 > 리포지토리를 클릭하십시오. 리포지토리 페이지가 열리고 사용 가능한 리포지 토리, 리포지토리 위치, 리포지토리의 연결 상태가 표시됩니다.
- 3. 리포지토리 추가를 클릭하십시오.
- 4. 리포지토리 위치를 입력하거나 찾아보기를 클릭하십시오. 찾아보는 경우 리포지토리 위치로 이동 한 후 사용자 환경에 따라 diskTag.inf 파일, repository.config 파일, .zip 파일 또는 .jar 파 일을 선택하십시오.
- 5. 확인을 클릭하십시오.

HTTPS 또는 제한된 FTP 리포지토리 위치를 제공한 경우 사용자 ID와 비밀번호를 입력할 프롬프 트가 표시됩니다. 새 리포지토리 위치가 목록에 추가됩니다. 리포지토리가 연결되지 않은 경우에는 연결 열에 빨간색 상자가 표시됩니다.

- 6. 선택사항: 설치 및 업데이트 중 서비스 리포지토리 검색을 선택하십시오. Installation Manager가 설치된 패키지에 대한 업데이트가 있는지 IBM.com에서 서비스 리포지토리를 검색합니다.
- 7. 확인을 클릭하여 환경 설정 페이지를 닫으십시오.

#### 콘솔 모드에서 리포지토리 환경 설정 구성

콘솔 모드를 사용하여 리포지토리 추가, 제거, 열기, 이동 또는 닫기를 수행할 수 있습니다.

#### 이 태스크 정보

선택된 옵션은 대괄호 안에 X로 표시됩니다([X]). 선택되지 않은 옵션은 빈 대괄호로 표시됩니다([ ]). **Enter**를 눌러 기본 항목을 선택하거나 다른 명령을 선택할 수 있습니다. 예를 들어, [N]은 **Next** 명령 에 대해 기본적으로 **N**이 선택되었음을 표시합니다.

#### 프로시저

#### 리포지토리를 추가하려면 다음을 수행하십시오.

- 1. imcl -c를 사용하여 콘솔 모드에서 Installation Manager를 시작하십시오. 자세한 정보는 7 [페이](#page-10-0) 지의 제 4 장 『[Installation](#page-10-0) Manager 시작하기』의 내용을 참조하십시오.
- 2. P: 환경 설정을 입력하십시오.
- <span id="page-13-0"></span>3. 1: 리포지토리를 입력하십시오.
- 4. D: 리포지토리 추가를 입력하십시오.
- 5. 리포지토리 위치(예: C:\installation\_files\repository.config)를 입력하십시오. 신임 정보가 필 요한 리포지토리를 추가하는 경우 필요한 신임 정보를 입력하도록 프롬프트됩니다.

리포지토리 위치를 입력할 때는 대소문자를 올바르게 입력하십시오. 대소문자를 올바르지 않게 입 력하면 설치에 사용할 수 있는 패키지 목록에 패키지가 표시되지 않습니다.

- a. P: 신임 정보 제공 및 연결을 입력하십시오.
- b. *user\_name*을 입력하고 **Enter**를 누르십시오.
- c. *password*를 입력하고 **Enter**를 누르십시오.
- d. 비밀번호를 저장하려면 1을 입력하십시오.
- e. O: 확인을 입력하십시오.
- 6. A: 변경사항 적용 및 환경 설정 메뉴로 돌아가기를 입력하십시오.
- 7. R: 기본 메뉴로 돌아가기를 입력하십시오.

#### **Passport Advantage 환경 설정**

IBM Installation Manager에서 Passport Advantage의 설치 패키지에 액세스할 수 있습니다. Passport Advantage는 IBM 소프트웨어 오퍼링을 구입할 수 있는 중앙 온라인 사이트입니다.

패키지를 설치, 수정 또는 업데이트하기 전에 유효한 Passport Advantage 신임 정보를 가져오십시오.

다음 주제에서는 마법사 모드와 콘솔 모드에서 Passport Advantage 환경 설정을 설정하는 데 필요한 지시사항을 제공합니다.

#### 마법사 모드에서 **Passport Advantage** 환경 설정 구성

마법사 모드에서 Passport Advantage에 연결하도록 Installation Manager Passport Advantage 환 경 설정을 설정할 수 있습니다.

#### 이 태스크 정보

중요사항**:** Installation Manager의 인스턴스를 다른 사용자와 공유하는 경우 관리자, 비관리자 또는 그 룹으로 설치하는 방법에 대한 정보는 [Installation](http://www.ibm.com/support/knowledgecenter/SSDV2W/im_family_welcome.html) Manager 문서를 참조하십시오.

#### 프로시저

Passport Advantage 환경을 설정하려면 다음을 수행하십시오.

- 1. IBMIM을 사용하여 마법사 모드에서 Installation Manager를 시작하십시오. 자세한 정보는 7 [페이](#page-10-0) 지의 제 4 장 『[Installation](#page-10-0) Manager 시작하기』의 내용을 참조하십시오.
- 2. 파일 > 환경 설정 > **Passport Advantage**를 클릭하십시오.
- <span id="page-14-0"></span>3. **Passport Advantage**에 연결 선택란을 선택하여 Passport Advantage 리포지토리에 연결하십시 오. 비밀번호 입력 창이 열립니다.
- 4. Passport Advantage의 사용자 이름 및 비밀번호를 입력하십시오.
- 5. 옵션: 비밀번호 저장을 선택하여 사용자 이름과 비밀번호 신임 정보를 저장하십시오.

사용자 이름과 비밀번호 신임 정보를 저장하지 않으면 Passport Advantage에 액세스할 때마다 이 신임 정보를 입력하라는 프롬프트가 표시됩니다.

- 6. 확인을 클릭하여 비밀번호 입력 창을 닫으십시오.
- 7. 확인을 클릭하여 환경 설정 창을 닫으십시오.

#### 다음에 수행할 작업

저장된 사용자 이름 및 비밀번호 신임 정보를 삭제하려면 다음을 수행하십시오.

- 1. 파일 > 환경 설정 > **Passport Advantage**를 클릭하십시오.
- 2. 신임 정보 지우기를 클릭하십시오.
- 3. 신임 정보 지우기 확인 창에서 확인을 클릭하십시오.

#### 콘솔 모드에서 **Passport Advantage** 환경 설정 구성

콘솔 모드에서 Passport Advantage에 연결하도록 Installation Manager Passport Advantage 환경 을 설정할 수 있습니다.

#### 프로시저

- 1. imcl -c를 사용하여 콘솔 모드에서 Installation Manager를 시작하십시오. 자세한 정보는 7 [페이](#page-10-0) 지의 제 4 장 『[Installation](#page-10-0) Manager 시작하기』의 내용을 참조하십시오.
- 2. P: 환경 설정을 입력하십시오.
- 3. 6: Passport Advantage를 입력하십시오.
- 4. 1: Passport Advantage에 연결을 입력하십시오. 선택된 옵션은 대괄호 안에 X로 표시됩니다([X]).
- 5. P: 신임 정보 제공 및 연결을 입력하십시오.
- 6. Passport Advantage 계정의 사용자 이름을 입력하십시오.
- 7. 비밀번호를 입력하십시오.

사용자 이름과 비밀번호 신임 정보를 저장하지 않으면 Passport Advantage에 액세스할 때마다 이 신임 정보를 입력하라는 프롬프트가 표시됩니다.

- a. 선택사항: 비밀번호를 입력했으면 **1**: 유효한 경우 비밀번호 저장을 입력하십시오.
- 8. **O**: 확인을 입력하여 신임 정보를 저장하십시오.

## <span id="page-16-0"></span>**제 5 장 IBM SPSS Collaboration and Deployment Services Remote Process Server 설치**

마법사, 콘솔 또는 자동 모드에서 설치할 수 있습니다.

### **마법사 모드로에서 설치**

마법사 모드에서 IBM Installation Manager를 사용하여 IBM SPSS Collaboration and Deployment Services Remote Process Server를 설치할 수 있습니다.

#### 시작하기 전에

설치하기 전에 IBM Installation Manager가 패키지가 들어 있는 리포지토리에 액세스할 수 있어야 합 니다.

- IBM Passport Advantage 계정이 있는 경우 Passport Advantage 사이트에서 패키지를 설치할 수 있습니다. Passport Advantage 리포지토리에 연결하는 방법에 대한 자세한 정보는 10 [페이지의](#page-13-0) 『마 법사 모드에서 Passport [Advantage](#page-13-0) 환경 설정 구성』의 내용을 참조하십시오.
- Passport Advantage 사이트에 없는 리포지토리에서 설치하는 경우 설치하기 전에 환경 설정에서 리포지토리를 지정해야 합니다. 자세한 정보는 8 페이지의 『마법사 모드에서 [리포지토리](#page-11-0) 환경 설 정 [구성』의](#page-11-0) 내용을 참조하십시오.

#### 프로시저

- 1. IBMIM을 사용하여 마법사 모드에서 Installation Manager를 시작하십시오. 자세한 정보는 7 [페](#page-10-0) 이지의 제 4 장 『[Installation](#page-10-0) Manager 시작하기』의 내용을 참조하십시오.
- 2. Installation Manager에서 설치를 클릭하십시오. Installation Manager가 사용 가능한 패키지에 정의된 리포지토리를 검색합니다. 사용 가능한 패키지를 찾을 수 없는 경우 리포지토리를 올바로 지정했는지 확인하십시오. 8 페이지의 『마법사 모드에서 [리포지토리](#page-11-0) 환경 설정 구성』의 내용을 참조하십시오.
- 3. Installation Manager의 새 버전이 발견되면 설치할 것인지 확인하는 프롬프트가 표시됩니다. 진 행하려면 예를 클릭하십시오. Installation Manager가 자동으로 새 버전을 설치하고 다시 시작하 여 재개합니다.
- 4. Installation Manager의 설치 페이지에는 Installation Manager에서 검색한 리포지토리에서 찾 은 모든 패키지가 나열됩니다. 패키지의 최신 버전만 표시됩니다. Installation Manager에서 찾 은 패키지의 모든 버전을 표시하려면 모든 버전 표시를 선택하십시오. 세부사항 분할창에 패키지 설명을 표시하려면 패키지 버전을 클릭하십시오. 패키지에 대한 자세한 정보가 있는 경우 자세한 정보 링크가 설명 텍스트의 끝에 포함됩니다.

그룹 모드에서 Installation Manager를 실행 중인 경우 그룹 모드에서 설치에 사용되는 패키지 만 설치할 수 있습니다. 패키지가 그룹 모드에서 설치에 사용되지 않는 경우에는 오류가 수신되 고 그룹 모드에서 패키지 설치를 계속할 수 없습니다.

- 5. IBM SPSS Collaboration and Deployment Services Remote Process Server 패키지를 선택하 십시오. 다음을 클릭하십시오.
- 6. 라이센스 페이지에서 선택한 패키지의 라이센스 계약을 읽으십시오. 라이센스 계약에 동의한 후 다음을 클릭하여 계속 진행하십시오.
- 7. 위치 페이지의 공유 자원 디렉토리 필드에 공유 자원 디렉토리의 경로를 입력하십시오. 공유 자 원 디렉토리는 여러 패키지 그룹에서 공유할 수 있는 자원을 포함합니다. 다음을 클릭하십시오.
- 8. 위치 페이지에서 패키지를 설치할 대상 패키지 그룹을 선택하거나 패키지 그룹을 작성하십시오. 패키지 그룹은 패키지가 같은 그룹에 있는 다른 패키지와 공유하는 자원이 들어 있는 디렉토리입 니다. 패키지를 처음 설치할 때 패키지 그룹을 작성해야 합니다. 설치할 패키지를 두 개 이상 선 택하는 경우 패키지의 문서를 확인하여 패키지를 동일한 패키지 그룹에 설치할 수 있는지 확인하 십시오. 패키지를 동일한 패키지 그룹에 설치할 수 없는 경우 하나의 패키지 그룹에 하나의 패키 지를 설치하십시오. 설치가 완료되면 다른 패키지 그룹에 두 번째 패키지를 설치하십시오.

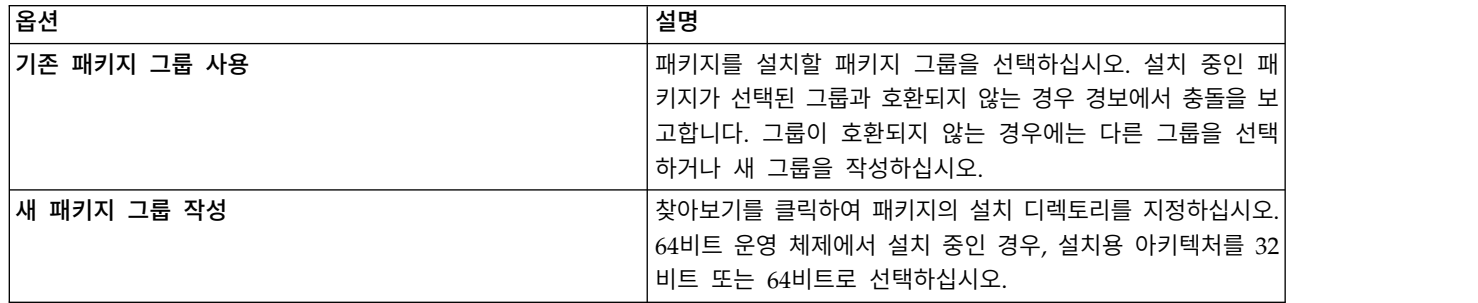

다음을 클릭하여 설치를 계속하십시오.

- 9. 기능 페이지에서 설치할 패키지 기능을 선택하십시오.
	- a. 옵션: 기능 간의 종속성 관계를 보려면 종속성 표시를 선택하십시오.
	- b. 옵션: 기능을 클릭하면 세부사항에서 간략한 설명을 볼 수 있습니다.
	- c. 패키지에서 기능을 선택하거나 선택 취소하십시오. Installation Manager에서 자동으로 다른 기능과의 종속성을 적용하고 설치에 필요한 업데이트된 다운로드 크기와 디스크 공간 요구사 항을 표시합니다. 패키지에 선택된 기본 기능을 복원하려면 기본값 복원을 클릭하십시오.
- 10. 다음을 클릭하여 설치를 계속하십시오.
- 11. 원격 프로세스 서비스와 IBM SPSS Collaboration and Deployment Services Repository의 통 신을 설정하는 구성 정보를 지정하십시오.
	- a. 서비스 정보를 선택하십시오.
	- b. IBM SPSS Collaboration and Deployment Services Remote Process Server의 이름을 지 정하십시오.
	- c. 서비스 청취 포트의 경우 작업 요청을 승인하는 데 사용할 로컬 포트 번호를 지정하십시오.
- d. IBM SPSS Collaboration and Deployment Services Remote Process Server와 IBM SPSS Collaboration and Deployment Services Repository 간 통신을 암호화하려면 **SSL**을 사용 하여 서비스에 연결을 선택하십시오. 설치에서 SSL을 사용으로 설정한 후 추가 구성이 필요 합니다. 자세한 정보는 21 [페이지의](#page-24-0) 제 6 장 『보안 통신용 SSL』의 내용을 참조하십시오.
- e. 기본 리포지토리 정보를 선택하십시오.
- f. 작업 요청을 시작할 IBM SPSS Collaboration and Deployment Services Repository의 연 결 정보를 지정하십시오.

URL에는 다음 요소가 포함됩니다.

- v 연결 스키마 또는 프로토콜, 하이퍼텍스트 전송 프로토콜의 *http* 또는 SSL(Secure Socket Layer)을 사용한 하이퍼텍스트 전송 프로토콜의 *https* 중 하나
- 호스트 서버 이름 또는 IP 주소

참고**:** IPv6 주소는 대괄호로 묶어야 합니다(예: [3ffe:2a00:100:7031::1]).

- 포트 번호. 리포지토리 서버가 기본 포트(HTTP의 경우 포트 80, HTTPS의 경우 포트 443) 를 사용하는 경우에는 포트 번호가 선택사항입니다.
- 리포지토리 서버에 대한 선택적 사용자 정의 컨텍스트 경로

표 *3. URL* 사양 예. 이 테이블에는 서버 연결에 필요한 URL 사양의 일부 예가 나열되어 있습니다.

|                                                |              |                      |       | 사용자 정의      |
|------------------------------------------------|--------------|----------------------|-------|-------------|
| URL                                            | 스키마          | 호스트                  | 포트    | 경로          |
| http://myserver                                | <b>HTTP</b>  | myserver             | 기 본 값 | (없음)        |
|                                                |              |                      | (80)  |             |
| $\hbox{\tt \verb https://9.30.86.11:443/spss}$ | <b>HTTPS</b> | 9.30.86.11           | 443   | <b>SDSS</b> |
| http://[3ffe:2a00:100:7031::1]:9080/ibm/cds    | <b>HTTP</b>  | 3ffe:2a00:100:7031:1 | 9080  | ibm/cds     |

서버에 사용할 URL이 확실하지 않은 경우 시스템 관리자에게 문의하십시오.

g. 다음을 클릭하여 설치를 계속하십시오.

참고**:** 마법사는 IBM SPSS Collaboration and Deployment Services Remote Process Server 연결의 유효성을 검증하지 않습니다. 올바른 시스템 정보를 입력했는지 확인하십시오. 정보가 올 바르지 않은 경우 IBM SPSS Collaboration and Deployment Services Remote Process Server를 설치 제거한 후 다시 설치해야 합니다.

12. 패키지를 설치하기 전에 요약 페이지에서 선택사항을 검토하십시오.

Windows에서는 Installation Manager가 실행 중인 프로세스를 검사합니다. 프로세스가 설치를 블로킹하는 경우 해당 프로세스의 목록이 블로킹 프로세스 섹션에 표시됩니다. 설치를 계속하려 면 해당 프로세스를 중지해야 합니다. 모든 블로킹 프로세스 중지를 클릭하십시오. 중지해야 하는 프로세스가 없는 경우에는 이 목록이 표시되지 않습니다. 실행 중인 프로세스는 Installation Manager가 액세스하거나 수정해야 하는 파일을 잠급니다.

13. 설치를 클릭하십시오. 설치 프로세스가 완료되면 확인 메시지가 수신됩니다.

#### <span id="page-19-0"></span>결과

IBM SPSS Collaboration and Deployment Services Remote Process Server가 지정된 디렉토리에 설치됩니다.

#### 다음에 수행할 작업

IBM SPSS Collaboration and Deployment Services Remote Process Server와 IBM SPSS Collaboration and Deployment Services Repository 간 통신을 암호화하도록 선택한 경우 SSL을 지 원하도록 환경을 구성하십시오. 그렇지 않은 경우에는 IBM SPSS Collaboration and Deployment Services Remote Process Server를 시작하십시오.

### **콘솔 모드에서 설치**

콘솔 모드에서 IBM Installation Manager를 사용하여 IBM SPSS Collaboration and Deployment Services Remote Process Server를 설치할 수 있습니다.

#### 시작하기 전에

설치하기 전에 Installation Manager가 패키지가 들어 있는 리포지토리에 액세스할 수 있어야 합니다.

- IBM Passport Advantage 계정이 있는 경우 Passport Advantage 사이트에서 패키지를 설치할 수 있습니다. Passport Advantage 리포지토리에 연결하는 방법에 대한 자세한 정보는 11 [페이지의](#page-14-0) 『콘 솔 모드에서 Passport [Advantage](#page-14-0) 환경 설정 구성』의 내용을 참조하십시오.
- Passport Advantage 사이트에 없는 리포지토리에서 설치하는 경우 설치하기 전에 환경 설정에서 리포지토리를 지정해야 합니다. 자세한 정보는 9 페이지의 『콘솔 모드에서 [리포지토리](#page-12-0) 환경 설정 [구성』의](#page-12-0) 내용을 참조하십시오.

#### 이 태스크 정보

선택된 옵션은 대괄호 안에 X로 표시됩니다([X]). 선택되지 않은 옵션은 빈 대괄호로 표시됩니다([ ]). **Enter**를 눌러 기본 항목을 선택하거나 다른 명령을 선택할 수 있습니다. 예를 들어, [N]은 **Next** 명령 에 대해 기본적으로 **N**이 선택되었음을 표시합니다.

일부 옵션은 **[Error]** 또는 **[Incomplete]**라는 상태 접두부를 포함할 수 있습니다. 이 상태는 IBM Installation Manager에 현재 해당 옵션에 포함된 매개변수의 유효한 값이 없음을 나타냅니다. 이와 같은 상태의 옵션을 선택한 후 매개변수의 값을 지정해야 합니다.

#### 프로시저

콘솔 모드에서 설치하려면 다음을 수행하십시오.

1. imcl -c를 사용하여 콘솔 모드에서 Installation Manager를 시작하십시오.

기본 **imcl** 위치는 운영 체제와 설치 유형(관리자, 비관리자 또는 그룹)에 따라 다릅니다. 자세한 정보는 7 페이지의 제 4 장 『[Installation](#page-10-0) Manager 시작하기』의 내용을 참조하십시오.

2. 1: 설치 - 소프트웨어 패키지 설치를 입력하십시오. 설치 가능한 패키지가 표시됩니다.

신임 정보가 필요한 리포지토리가 있으나 신임 정보를 저장하지 않은 경우 해당 신임 정보를 제 공하도록 프롬프트가 표시됩니다.

- 3. 1: [ ] *package\_name*을 입력하십시오. 패키지를 선택하려면 패키지 옆의 숫자를 입력하십시오. 이 예제에서는 나열된 첫 번째 패키지를 선택합니다. Installation Manager의 최신 버전이 필요한 패 키지를 선택하는 경우 최신 버전을 설치하도록 프롬프트가 표시됩니다.
- 4. 선택 화면에서 설치할 패키지 옆의 번호를 입력하십시오.
	- v **1**: 설치할 *package\_version* 버전을 선택합니다. 이 옵션은 설치하도록 선택하지 않은 패키지를 선택한 경우에 표시됩니다.

설치하도록 선택한 패키지를 선택하는 경우, **1**: *package\_version* 버전을 설치하지 않음 옵션이 표시됩니다.

- v **2**: 사용 가능한 모든 패키지 버전이 표시됩니다.
- 5. 옵션: O: 기타 버전, 수정사항 및 확장 확인을 입력하십시오. Installation Manager가 선택한 패 키지의 기타 버전, 수정사항 또는 확장이 있는지 사용 가능한 리포지토리를 검색합니다.
	- Installation Manager가 설치된 패키지의 기본 리포지토리를 검색하려면 설**치와 업데이트 중** 에 서비스 리포지토리 검색 환경 설정을 선택해야 합니다. 이 환경 설정은 기본적으로 선택되 어 있습니다. 이 환경 설정에 액세스하려면 리포지토리 환경 설정 페이지로 이동하십시오.
	- 일반적으로 인터넷 액세스가 필요합니다.
	- v 기타 버전**,** 수정사항**,** 확장 확인 옵션은 발견된 기타 버전, 수정사항 또는 확장의 수를 표시하 지만 발견된 항목을 나열하지는 않습니다. 사용 가능한 버전을 확인하려면 패키지 옆의 번호 를 입력한 다음 **2**: 사용 가능한 패키지 버전 모두 표시를 입력하십시오.
- 6. N: 다음을 입력하십시오.
- 7. 라이센스 화면의 옵션:
	- 1: *product name* 라이센스 계약입니다. 라이센스 계약을 보려면 제품 이름 옆의 번호를 입 력하십시오. 이 예제에서는 표시된 처음 라이센스 계약을 선택합니다.
	- v **A**: [ ] I 라이센스 계약의 조항에 동의합니다.
	- v **D**: [ ] I 라이센스 계약의 조항에 동의하지 않습니다. 라이센스 계약에 동의하지 않으면 설치 가 중지됩니다. 설치를 계속하려면 라이센스 계약에 동의해야 합니다.
	- a. A를 입력하여 라이센스 계약에 동의하십시오.
	- b. N: 다음을 입력하십시오.
- 8. 공유 자원 디렉토리에 대해 다른 값을 입력하려면 M: 공유 자원 디렉토리를 입력하십시오. 공유 자원 디렉토리에 대한 기본값을 승인하거나 다른 값을 입력하고 계속하려면 N: 다음을 입력하십 시오.

중요사항**:** 패키지를 처음 설치할 때만 공유 자원 디렉토리를 지정할 수 있습니다. 차후 패키지의 공유 자원에 필요한 공간을 확보할 수 있도록 사용 가능한 공간이 충분한 드라이브를 선택하십시 오. 모든 패키지를 설치 제거하지 않으면 공유 자원 디렉토리의 위치를 변경할 수 없습니다.

9. 옵션: 패키지 그룹 위치에 대해 다른 값을 입력하려면 M: 위치 변경을 입력하십시오. 기본값을 승 인하거나 다른 값을 입력하고 계속하려면 N: 다음을 입력하십시오.

패키지 그룹은 패키지가 같은 그룹에 있는 다른 패키지와 공유하는 자원이 들어 있는 디렉토리입 니다. 패키지를 처음 설치할 때 패키지 그룹을 작성해야 합니다. 설치할 패키지를 두 개 이상 선 택하는 경우 패키지의 문서를 확인하여 패키지를 동일한 패키지 그룹에 설치할 수 있는지 확인하 십시오. 패키지를 동일한 패키지 그룹에 설치할 수 없는 경우 하나의 패키지 그룹에 하나의 패키 지를 설치하십시오. 설치가 완료되면 다른 패키지 그룹에 두 번째 패키지를 설치하십시오.

- 10. 설치된 기능 목록에서 기능을 추가하거나 제거하려면 기능 옆의 번호를 입력하십시오. N: 다음을 입력하십시오. 이 화면은 제품에 기능이 전혀 없는 경우에는 표시되지 않습니다.
- 11. 일반 구성 페이지에서 원격 프로세스 서비스의 구성 정보를 지정하려면 1을 입력하십시오.
- 12. 원격 프로세스 서비스의 구성 설정을 입력하십시오.
	- a. 옵션: SSL을 사용하여 IBM SPSS Collaboration and Deployment Services Remote Process Server와 IBM SPSS Collaboration and Deployment Services Repository 간 통신을 암호 화하려면 1을 입력하십시오. 이 옵션이 선택되어 있는 경우 1을 입력하여 선택을 취소할 수 있습니다.
	- b. 원격 프로세스 서비스 이름을 지정하려면 2를 입력하십시오.
	- c. 원격 프로세스 서비스 작업 요청을 승인하는 데 사용할 로컬 포트 번호를 지정하려면 3을 입 력하십시오.
- 13. N: 다음을 입력하십시오.
- 14. 기본 IBM SPSS Collaboration and Deployment Services Repository의 구성 설정을 입력하십 시오.
	- a. 리포지토리 서버의 URL을 지정하려면 1을 입력하십시오.

URL에는 다음 요소가 포함됩니다.

- v 연결 스키마 또는 프로토콜, 하이퍼텍스트 전송 프로토콜의 *http* 또는 SSL(Secure Socket Layer)을 사용한 하이퍼텍스트 전송 프로토콜의 *https* 중 하나
- 호스트 서버 이름 또는 IP 주소

참고**:** IPv6 주소는 대괄호로 묶어야 합니다(예: [3ffe:2a00:100:7031::1]).

- 포트 번호. 리포지토리 서버가 기본 포트(HTTP의 경우 포트 80, HTTPS의 경우 포트 443) 를 사용하는 경우에는 포트 번호가 선택사항입니다.
- 리포지토리 서버에 대한 선택적 사용자 정의 컨텍스트 경로

<span id="page-22-0"></span>표 *4. URL* 사양 예. 이 테이블에는 서버 연결에 필요한 URL 사양의 일부 예가 나열되어 있습니다.

|                                             |              |                      |        | 사용자 정의  |
|---------------------------------------------|--------------|----------------------|--------|---------|
| <b>URL</b>                                  | 스키마          | 호스트                  | 포트     | 경로      |
| http://myserver                             | <b>HTTP</b>  | myserver             | ∣기 본 값 | (없음)    |
|                                             |              |                      | (80)   |         |
| $\hbox{https://9.30.86.11:443/spss}$        | <b>HTTPS</b> | 9.30.86.11           | 443    | spss    |
| http://[3ffe:2a00:100:7031::1]:9080/ibm/cds | <b>HTTP</b>  | 3ffe:2a00:100:7031:1 | 9080   | ibm/cds |

서버에 사용할 URL이 확실하지 않은 경우 시스템 관리자에게 문의하십시오.

b. 리포지토리 서버에 연결하는 데 사용할 사용자 이름을 지정하려면 2를 입력하십시오.

c. 리포지토리 서버에 연결하는 데 사용할 비밀번호를 지정하려면 3을 입력하십시오.

15. N: 다음을 입력하십시오.

16. 요약 화면에서 패키지를 설치하기 전에 선택사항을 검토하십시오.

선택사항: 응답 파일을 생성하려면 G: 설치 응답 파일 생성을 입력하십시오. 응답 파일의 이름을 입력하고 .xml을 파일 확장자로 사용하십시오. 응답 파일은 XML 파일입니다. 응답 파일 이름을 입력할 때 디렉토리 위치를 포함하여 파일을 다른 위치에 저장할 수 있습니다.

17. I: 설치를 입력하십시오.

18. 설치가 완료되면 F: 완료를 입력하십시오.

#### 결과

IBM SPSS Collaboration and Deployment Services Remote Process Server가 지정된 디렉토리 위 치에 설치됩니다.

#### 다음에 수행할 작업

IBM SPSS Collaboration and Deployment Services Remote Process Server와 IBM SPSS Collaboration and Deployment Services Repository 간 통신을 암호화하도록 선택한 경우 SSL을 지 원하도록 환경을 구성하십시오. 그렇지 않은 경우에는 IBM SPSS Collaboration and Deployment Services Remote Process Server를 시작하십시오.

#### **응답 파일을 사용한 자동 설치**

응답 파일을 사용하여 자동 모드에서 설치할 수 있습니다.

#### 시작하기 전에

설치 패키지에 제공된 SilentInstallOptions 응답 파일을 찾으십시오.

#### 프로시저

자동 모드에서 패키지를 설치하려면 다음을 수행하십시오.

**imcl** 명령을 실행하십시오.

- v Windows: imcl.exe input *response\_file* -log *log\_file*
- v Linux 및 UNIX: ./imcl input *response\_file* -log *log\_file*

기본 **imcl** 위치는 운영 체제와 설치 유형(관리자, 비관리자 또는 그룹)에 따라 다릅니다. 자세한 정보 는 7 페이지의 제 4 장 『[Installation](#page-10-0) Manager 시작하기』의 내용을 참조하십시오.

#### 결과

설치가 완료되면 0 상태가 리턴됩니다. 설치를 완료할 수 없는 경우에는 0 이외의 숫자가 리턴됩니다.

로그 파일을 사용할 수 있습니다. 자세한 정보는 Installation Manager 문서를 참조하십시오.

#### 예

표 *5.* 운영 체제별 설치 명령

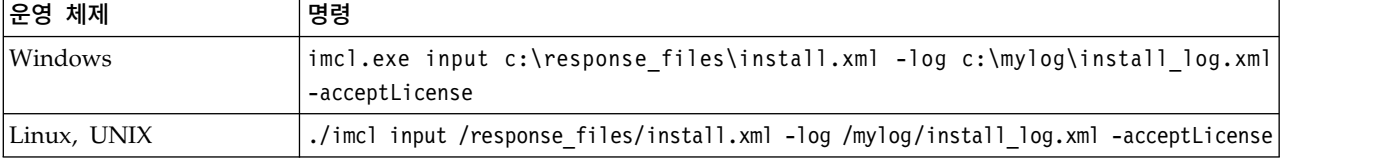

공백이 포함된 파일 경로는 큰따옴표로 묶으십시오.

### <span id="page-24-0"></span>**제 6 장 보안 통신용 SSL**

SSL(Secure Socket Layer)은 두 개의 컴퓨터 간에 전송되는 데이터를 암호화하는 프로토콜입니다. SSL 은 컴퓨터 간 통신의 보안을 보장합니다.

SSL은 서버의 ID를 공개 키에 바인드하는 공개 키 인증서 외에도 서버의 공개 키와 개인 키를 통해 작동합니다.

- 1. 클라이언트가 서버에 연결할 때 클라이언트는 공개 키 인증서를 사용하여 서버를 인증합니다.
- 2. 그런 다음 클라이언트는 난수를 생성하고 서버의 공개 키를 사용하여 숫자를 암호화한 후 암호화 된 메시지를 다시 서버에 보냅니다.
- 3. 서버는 개인 키를 사용하여 난수를 복호화합니다.
- 4. 서버와 클라이언트 모두 난수를 사용하여 후속 정보를 암호화하고 복호화하는 데 사용되는 세션 키를 작성합니다.

공개 키 인증서는 일반적으로 인증 기관의 서명이 있습니다. VeriSign과 Thawte 같은 인증 기관은 공 개 키 인증서에 들어 있는 보안 신임 정보를 발행하고 인증하며 관리하는 조직입니다. 기본적으로 인 증 기관은 서버의 ID를 확인합니다. 인증 기관은 일반적으로 인증서에 대한 요금을 부과하지만 자체 서명 인증서가 생성될 수도 있습니다.

키 저장소 및 신뢰 저장소에는 SSL에서 사용되는 키와 인증서가 들어 있습니다. 키 저장소는 서버의 개인 키가 포함된 파일입니다. 서버는 키 저장소에서 클라이언트에게 ID 정보를 인증서로 제공합니다. 반면 신뢰 저장소는 신뢰할 수 있는 서버의 인증서가 포함된 파일입니다. 서버가 키 저장소에서 공개 키 인증서를 보내면 신뢰 저장소에 있는 해당 인증서와 비교하여 서버 ID를 확인합니다. 두 인증서가 일치하면 서버에 대한 연결이 검증됩니다. 키와 인증서의 보안을 유지보수하기 위해 키 저장소 파일과 신뢰 저장소 파일은 비밀번호로 보호됩니다.

22 [페이지의](#page-25-0) 그림 1은 IBM SPSS Collaboration and Deployment Services Remote Process Server와 IBM SPSS Collaboration and Deployment Services Repository 간 통신의 SSL 암호화에 대한 일 반적인 아키텍처를 보여줍니다.

<span id="page-25-0"></span>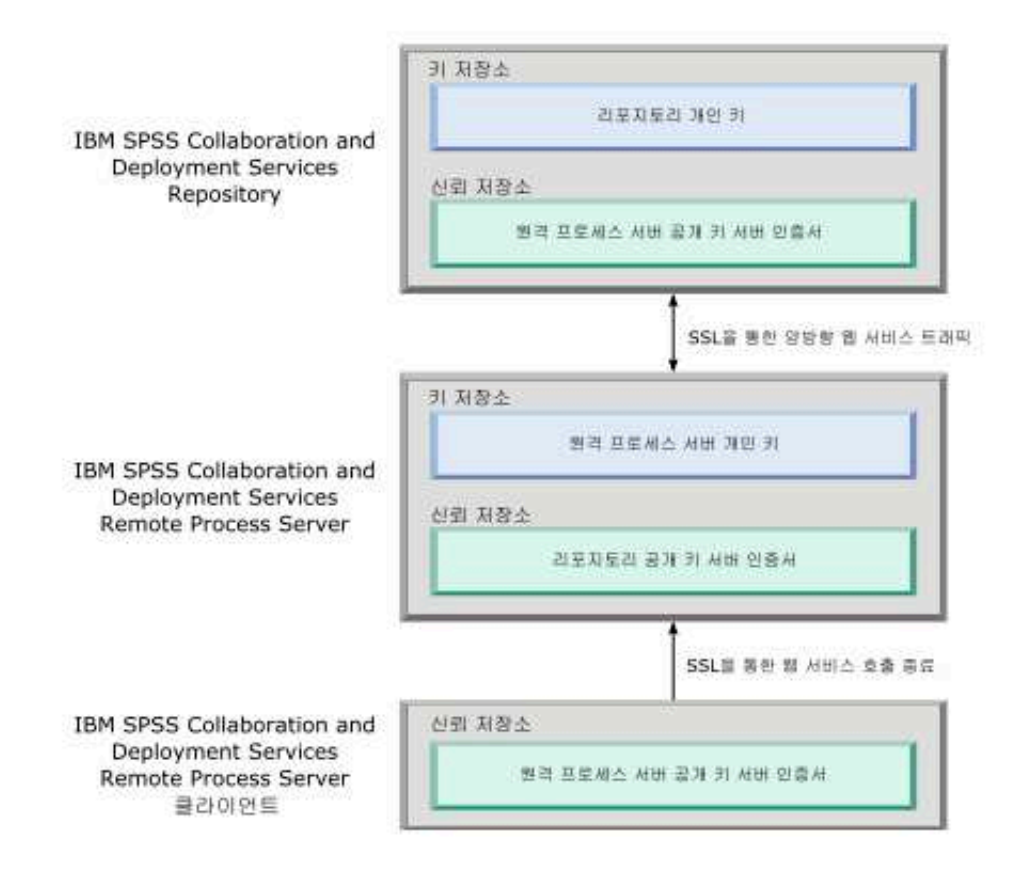

그림 *1. IBM SPSS Collaboration and Deployment Services Remote Process Server*의 *SSL* 아키텍처

IBM SPSS Collaboration and Deployment Services Repository의 경우 키 저장소에 리포지토리 서 버의 개인 키가 들어 있습니다. 신뢰 저장소에는 IBM SPSS Collaboration and Deployment Services Remote Process Server의 공개 키 서버 인증서가 들어 있습니다. 리포지토리 서버가 원격 프로세스 서버에 연결되면 이 인증서에 대해 원격 프로세스 서버에서 전송된 인증서의 유효성을 검증합니다.

IBM SPSS Collaboration and Deployment Services Remote Process Server의 경우에는 키 저장소 에 원격 프로세스 서버의 개인 키가 들어 있습니다. 신뢰 저장소에는 IBM SPSS Collaboration and Deployment Services Repository의 공개 키 서버 인증서가 들어 있습니다. 원격 프로세스 서버가 리 포지토리 서버에 연결되면 이 인증서에 대해 리포지토리 서버에서 전송된 인증서의 유효성을 검증합니 다.

IBM SPSS Collaboration and Deployment Services Remote Process Server를 종료하면 독립된 JVM 이 서버에 연결되고 명령을 실행합니다. 이 명령을 허용하려면 원격 프로세스 서버의 신뢰 저장소에도 IBM SPSS Collaboration and Deployment Services Remote Process Server의 공개 키 서버 인증 서가 포함되어야 합니다.

<span id="page-26-0"></span>IBM SPSS Collaboration and Deployment Services Remote Process Server를 구성하면 하나의 파 일을 키 저장소와 신뢰 저장소로 사용할 수 있습니다. 이 경우 개인 키와 신뢰할 수 있는 인증서가 비 밀번호로 보호되는 하나의 파일에 함께 저장됩니다.

#### **SSL 구성**

IBM SPSS Collaboration and Deployment Services Remote Process Server 통신에 사용할 SSL 구 성에는 해당 신뢰 저장소 파일에 공개 키 서버 신임 정보 가져오기가 포함됩니다.

#### 이 태스크 정보

IBM SPSS Collaboration and Deployment Services Remote Process Server의 SSL을 구성하는 경 우 개인 키와 공개 키 서버 인증서를 저장하는 다음과 같은 옵션을 사용할 수 있습니다.

- 개인 키와 공개 키 서버 인증서를 키 저장소와 신뢰 저장소 역할을 하는 하나의 파일에 저장합니 다.
- 개인 키를 키 저장소 파일에 저장하고 공개 키 서버 인증서를 별도의 신뢰 저장소 파일에 저장합니 다.

사용자가 사용하는 구조가 서버를 시작할 때 옵션이 지정되는 방법을 결정합니다. 자세한 정보는 [25](#page-28-0) 페이지의 제 7 장 『원격 [프로세스](#page-28-0) 서버 시작과 중지』의 내용을 참조하십시오.

키 저장소 파일과 신뢰 저장소 파일 관련 작업을 수행하기 위해 공개 키 서버 인증서를 내보내고 가져 오도록 설계된 모든 도구를 사용할 수 있습니다. 다음 예에서는 Java **keytool** 유틸리티를 사용하여 프 로세스를 설명합니다. 전체 **keytool** 문서는 사용자의 Java 버전에 해당하는 문서를 참조하십시오.

#### 프로시저

1. 원격 프로세스 서버의 키 저장소를 작성하고 이 저장소에 서버에 사용할 공개/개인 키 쌍을 생성 하십시오. 다음 예에서는 Java **keytool** 유틸리티를 사용하여 현재 디렉토리에 mystore.jks라는 키 저장소를 작성합니다. 이 키 저장소에는 개인 키와 자체 서명된 공개 키 인증서를 포함하는 *rps*로 참조되는 항목이 들어 있습니다.

keytool -keystore mystore.jks -genkeypair -alias rps

명령을 실행한 후 유틸리티가 키 저장소 비밀번호를 정의하라는 프롬프트를 표시합니다. 값을 지 정한 후 키에 필요한 정보를 입력하십시오. 이 정보는 서버 공통 이름(CN), 조직 단위 이름(OU), 회사 이름(O), 구/군/시 이름(L), 시/도(ST), 국가(C)를 포함합니다.

중요사항**:** 키를 생성하는 데 사용하는 도구에서 사용자의 이름과 성을 요청하는 경우 사용자 이름 대신 원격 프로세스 서버의 완전한 도메인 이름을 입력하십시오.

2. 키 저장소에서 원격 프로세스 서버의 공개 키 서버 인증서를 내보내십시오. 다음 예에서는 **keytool** 의 exportcert 명령을 사용하여 비밀번호 *mypwd*가 있는 mystore.jks 키 저장소에서 rps.cert 인증서 파일을 작성합니다.

keytool -exportcert -file rps.cert -keystore mystore.jks -storepass mypwd -alias rps

3. 원격 프로세스 서버의 신뢰 저장소를 작성하고 원격 프로세스 서버 공개 키 서버 인증서를 가져오 십시오. 다음 예에서는 신뢰 저장소 rpstrust.jks를 작성하고 인증서 rps.cert를 가져옵니다. keytool -importcert -file rps.cert -keystore rpstrust.jks -storepass mypwd -alias rpscert

인증서를 가져오면 Entry type: trustedCertEntry 항목이 작성됩니다. 이 항목은 생성된 개인 키 Entry type: PrivateKeyEntry와 다릅니다.

파일 관리를 간략히 하기 위해 23[페이지의](#page-26-0) 1단계의 키 저장소를 신뢰 저장소로 사용할 수 있습니 다.

- 4. IBM SPSS Collaboration and Deployment Services Repository를 호스팅 중인 애플리케이션 서 버에 키 저장소와 신뢰 저장소가 없는 경우 애플리케이션 서버에서 사용할 수 있는 도구를 사용하 여 저장소 아티팩트를 작성하십시오. 자세한 정보는 애플리케이션 서버 문서를 참조하십시오.
- 5. 애플리케이션 서버에서 사용할 수 있는 도구를 사용하여 원격 프로세스 서버 공개 키 서버 인증서 를 리포지토리 서버 신뢰 저장소에 가져오십시오. 자세한 정보는 애플리케이션 서버 문서를 참조 하십시오.
- 6. 애플리케이션 서버에서 사용할 수 있는 도구를 사용하여 리포지토리 서버의 공개 키 서버 인증서 를 리포지토리 서버 키 저장소에서 내보내십시오. 자세한 정보는 애플리케이션 서버 문서를 참조 하십시오.
- 7. 리포지토리 서버 공개 키 서버 인증서를 원격 프로세스 서버 신뢰 저장소에 가져오십시오. 다음 예 에서는 인증서 repository.cert를 rpstrust.jks 신뢰 저장소에 가져옵니다.

keytool -importcert -file repository.cert -keystore rpstrust.jks -storepass mypwd -alias repositorycert

파일 관리를 간략히 하기 위해 23[페이지의](#page-26-0) 1단계의 키 저장소를 신뢰 저장소로 사용할 수 있습니 다.

#### 결과

리포지토리 서버 신뢰 저장소에는 원격 프로세스 서버의 공개 키 서버 인증서가 들어 있습니다. 원격 프로세스 서버 신뢰 저장소에는 리포지토리 서버와 원격 프로세스 서버의 공개 키 서버 인증서가 들어 있습니다.

#### 다음에 수행할 작업

IBM SPSS Collaboration and Deployment Services Remote Process Server를 시작하십시오.

### <span id="page-28-0"></span>**제 7 장 원격 프로세스 서버 시작과 중지**

대상 호스트 시스템에 IBM SPSS Collaboration and Deployment Services Remote Process Server를 설치한 후 이를 시작해야 합니다.

*<installation directory>*/bin 디렉토리에 IBM SPSS Collaboration and Deployment Services Remote Process Server 시작과 중지에 사용되는 스크립트가 있습니다.

#### 원격 프로세스 서버 시작

서버를 시작하려면 다음 명령을 실행하십시오.

• Windows:

startserver.bat

• UNIX와 Linux:

startserver.sh

SSL을 사용하는 보안 연결을 사용하려면 시작 명령에 매개변수를 추가하십시오. 다음 예에서 kstore 와 tstore는 설치의 config 폴더에 저장된 키 저장소 파일과 신뢰 저장소 파일입니다. 이 파일의 비 밀번호는 *mypwd*입니다. 이들 인수를 사용자 시스템에 해당하는 값으로 바꾸십시오.

• Windows:

startserver.bat "-Djavax.net.ssl.keyStore=*../config/kstore*" "-Djavax.net.ssl.keyStorePassword=*mypwd*" "-Djavax.net.ssl.trustStore=*../config/tstore*" "-Djavax.net.ssl.trustStorePassword=*mypwd*"

• UNIX와 Linux:

startserver.sh "-Djavax.net.ssl.keyStore=*../config/kstore*" "-Djavax.net.ssl.keyStorePassword=*mypwd*" "-Djavax.net.ssl.trustStore=*../config/tstore*" "-Djavax.net.ssl.trustStorePassword=*mypwd*"

하나의 파일을 키 저장소와 신뢰 저장소로 사용하는 경우 javax.net.ssl.keyStore 매개변수와 javax.net.ssl.trustStore 매개변수에 해당 파일의 전체 경로를 제공하십시오.

연결을 확립하는 데 문제가 있는 경우 서버를 시작할 때 값이 ssl:handshake:trustmanager인 javax.net.debug 매개변수를 포함하여 SSL 핸드쉐이킹을 디버깅할 수 있습니다.

startserver.bat "-Djavax.net.ssl.keyStore=*../config/kstore*" "-Djavax.net.ssl.keyStorePassword=*mypwd*" "-Djavax.net.ssl.trustStore=*../config/tstore*" "-Djavax.net.ssl.trustStorePassword=*mypwd*" "-Djavax.net.debug=ssl:handshake:trustmanager"

결과를 검토하고 문제를 식별하여 문제점을 정정한 후 시작 명령에서 매개변수를 제거하여 추후의 디 버그 메시지를 제거하십시오.

참고**:** 원격 프로세스 서버는 주기적으로 리포지토리 서버에 대한 연결의 유효성을 검증합니다. 연결에 성공하면 원격 프로세스 서버가 수신 연결을 승인합니다. 리포지토리 서버 연결을 완료할 수 없는 경

우에는 리포지토리가 연결될 때까지 원격 프로세스 서버가 수신 연결 승인을 중지합니다. 그러므로 리 포지토리 서버가 실행을 중지하면 리포지토리 서버가 사용 가능해질 때까지 원격 프로세스 서버가 요 청 처리를 일시중단합니다.

#### 원격 프로세스 서버 중지

원격 프로세스 서버를 중지하려면 다음 명령을 실행하십시오.

• Windows:

shutdown.bat

• UNIX와 Linux:

shutdown.sh

SSL을 사용하는 원격 프로세스 서버를 중지하려면 매개변수를 추가하여 명령을 종료하십시오.

• Windows:

shutdown.bat "-Djavax.net.ssl.keyStore=*../config/kstore*" "-Djavax.net.ssl.keyStorePassword=*mypwd*" "-Djavax.net.ssl.trustStore=*../config/tstore*" "-Djavax.net.ssl.trustStorePassword=*mypwd*"

• UNIX와 Linux:

shutdown.sh "-Djavax.net.ssl.keyStore=*../config/kstore*" "-Djavax.net.ssl.keyStorePassword=*mypwd*" "-Djavax.net.ssl.trustStore=*../config/tstore*" "-Djavax.net.ssl.trustStorePassword=*mypwd*"

control+C 키보드 조합을 사용해서 Java 프로세스에 중지 신호를 보내 명령행에서 원격 프로세스 서 버를 실행 중인 서버를 중지할 수도 있습니다.

#### 로그

*<installation directory>*/log/server.log 로그 파일을 조사하여 IBM SPSS Collaboration and Deployment Services Remote Process Server가 실행 중인지 확인할 수 있습니다.

팁**:** *<installation directory>*/config/log4j.xml 파일을 수정하여 IBM SPSS Collaboration and Deployment Services Remote Process Server의 로그를 사용자 정의할 수 있습니다. 자세한 정보는 리포지토리 서버 문서를 참조하십시오.

#### 다음에 수행할 작업

IBM SPSS Collaboration and Deployment Services Remote Process Server가 올바로 작동 중인지 확인하려면 IBM SPSS Deployment Manager를 사용하여 일반 작업 단계를 포함하는 작업을 설정하 고, 설치한 IBM SPSS Collaboration and Deployment Services Remote Process Server에서 작업 을 실행하십시오. 자세한 정보는 *IBM SPSS Deployment Manager* 사용자 안내서를 참조하십시오.

## <span id="page-30-0"></span>**제 8 장 IBM SPSS Collaboration and Deployment Services Remote Process Server에 대한 액세스 구성**

기본적으로 IBM SPSS Collaboration and Deployment Services Remote Process Server와 연관된 IBM SPSS Collaboration and Deployment Services Repository에 액세스할 수 있는 사용자는 원격 프로세스 서버에 작업을 제출할 수도 있습니다. 원격 프로세스 서버에 대한 액세스를 제한하기 위해 액 세스 권한이 있는 보안 제공자 그룹에 대해 사용자의 유효성을 검증하도록 서버를 구성할 수 있습니 다.

#### 시작하기 전에

IBM SPSS Collaboration and Deployment Services Remote Process Server 작업을 실행할 수 있 는 사용자의 보안 제공자에 그룹을 작성하십시오. 필요에 따라 이 그룹에 사용자를 지정하십시오. 자세 한 정보는 보안 제공자 문서를 참조하십시오.

제한사항**:** 확장된 그룹에 대한 액세스를 제한할 수 없습니다.

#### 이 태스크 정보

IBM SPSS Collaboration and Deployment Services Remote Process Server가 제한된 그룹 액세스 를 사용하도록 구성된 경우 서버가 작업을 수신하면 서버가 작업과 연관된 신임 정보가 있는 모든 보 안 제공자 그룹을 요청합니다. 해당 목록에 서버가 허용하도록 구성된 그룹이 있는 경우 제출된 작업 이 승인됩니다. 목록에 허용된 그룹이 포함되지 않은 경우에는 작업이 거부됩니다.

*<installation directory>*/config/spssservice.xml 파일에 그룹 액세스를 구성하는 데 필요한 설 정이 들어 있습니다. 특히 서버 정의는 서버에 액세스할 수 있는 그룹의 이름을 지정하는 그룹 이름 특성을 포함해야 합니다. 서버 정의에 이 특성이 포함되지 않으면 제한된 그룹 액세스를 사용할 수 없 습니다.

#### 프로시저

- 1. IBM SPSS Collaboration and Deployment Services Remote Process Server를 중지하십시오.
- 2. 텍스트 편집기에서 spssservice.xml 파일을 여십시오.
- 3. **ns1:managedServer** 요소의 경우 그룹 이름을 정의하는 하위 **ns1:propertyValue** 요소를 추가하 십시오. 특성에는 다음 특성(characteristic)이 있어야 합니다.
	- v 값이 *groupName*인 **ns1:name** 속성
	- v 값이 *string*인 **ns1:typeCode** 속성
	- 원격 프로세스 서버에 대한 액세스 권한이 있는 그룹의 이름에 해당하는 값을 가진 하위 **ns1:value** 요소
	- . 다음 예는 *rps\_access* 그룹의 그룹 이름 특성을 정의합니다.

```
<ns1:propertyValue ns1:typeCode="string" ns1:name="groupName">
   <ns1:value>rps_access</ns1:value>
</ns1:propertyValue>
```
4. 파일을 저장한 후 텍스트 편집기를 닫으십시오.

### 결과

spssservice.xml 파일에 IBM SPSS Collaboration and Deployment Services Remote Process Server 에 액세스할 수 있는 보안 그룹을 정의하는 특성이 포함됩니다. 이 그룹의 사용자는 서버에 작업을 제 출할 수 있습니다. 이 그룹에 속하지 않은 사용자는 다른 원격 프로세스 서버에 작업을 제출해야 합니 다.

### 다음에 수행할 작업

IBM SPSS Collaboration and Deployment Services Remote Process Server를 시작하십시오.

## <span id="page-32-0"></span>**제 9 장 연결 신임 정보 수정**

필요한 경우 IBM SPSS Collaboration and Deployment Services Remote Process Server가 IBM SPSS Collaboration and Deployment Services Repository에 연결하는 데 사용하는 신임 정보를 변 경할 수 있습니다.

#### 시작하기 전에

IBM SPSS Collaboration and Deployment Services Remote Process Server를 중지하십시오.

#### 이 태스크 정보

IBM SPSS Collaboration and Deployment Services Remote Process Server를 설치할 때 IBM SPSS Collaboration and Deployment Services Repository에 연결하는 데 필요한 신임 정보를 정의합니 다. 어느 시점에 해당 신임 정보가 유효하지 않게 되면 IBM SPSS Collaboration and Deployment Services Remote Process Server의 구성 정보를 업데이트해야 합니다. 예를 들어, 리포지토리 서버 신 임 정보의 비밀번호가 보안 정책에 따라 변경되는 경우 리모트 프로세스 서버에서 사용되는 비밀번호 를 업데이트해야 합니다.

*<installation directory>*/config/spssservice.xml 파일에 IBM SPSS Collaboration and Deployment Services Repository 서버에 연결하는 데 필요한 설정이 들어 있습니다. 특히 다음 예에 보이는 것처럼 **ns1:spssService** 요소의 **ns1:username** 속성과 **ns1:password** 속성이 신임 정보를 지 정합니다.

<ns1:spssService ns1:enabled="true" ns1:ssl="false" ns1:password="[abd919f50b414290583effc832a5a 9ab04]" ns1:username="admin" ns1:port="8080" ns1:host="cdsserver" xmlns:ns1="http://xml.spss.com/cop">

#### 프로시저

- 1. 텍스트 편집기에서 spssservice.xml 파일을 여십시오.
- 2. **ns1:spssService** 요소 **ns1:username** 속성의 값을 새 로그인 이름으로 변경하십시오.
- 3. **ns1:spssService** 요소 **ns1:password** 속성의 값을 일반 텍스트로 된 새 비밀번호로 변경하십시 오. IBM SPSS Collaboration and Deployment Services Remote Process Server를 다시 시작 하면 서버가 파일의 비밀번호 값을 암호화된 버전으로 자동으로 업데이트합니다.
- 4. 파일을 저장한 후 텍스트 편집기를 닫으십시오.

#### 결과

spssservice.xml 파일에 IBM SPSS Collaboration and Deployment Services Repository 서버에 연결하는 데 사용할 업데이트된 신임 정보가 포함됩니다.

### 다음에 수행할 작업

IBM SPSS Collaboration and Deployment Services Remote Process Server를 시작하십시오.

## <span id="page-34-0"></span>**제 10 장 IBM SPSS Collaboration and Deployment Services Remote Process Server 설치 제거**

마법사 또는 콘솔 모드에서 설치 제거할 수 있습니다.

IBM SPSS Collaboration and Deployment Services Remote Process Server를 설치하는 데 사용한 계정과 동일한 권한이 있는 사용자 계정으로 로그인해야 합니다.

중요사항**:** IBM SPSS Collaboration and Deployment Services Remote Process Server 프로그램 디 렉토리에 있는 특정 파일(예: 프로그램 데이터)은 IBM Installation Manager로 삭제할 수 없습니다. IBM Installation Manager를 사용하여 설치 제거한 후 시스템에서 모든 IBM SPSS Collaboration and Deployment Services Remote Process Server 파일을 완전히 제거하려면 수동으로 프로그램 디렉토 리를 삭제해야 합니다.

### **마법사 모드를 사용하여 설치 제거**

마법사 모드에서 IBM Installation Manager를 사용하여 IBM SPSS Collaboration and Deployment Services Remote Process Server를 설치 제거할 수 있습니다.

#### 시작하기 전에

설치 제거하려는 패키지를 설치하는 데 사용한 계정과 동일한 권한이 있는 사용자 계정으로 로그인해 야 합니다.

#### 프로시저

IBM SPSS Collaboration and Deployment Services Remote Process Server를 설치 제거하려면 다 음을 수행하십시오.

- 1. Installation Manager를 사용하여 설치한 프로그램을 닫으십시오.
- 2. IBMIM을 사용하여 마법사 모드에서 Installation Manager를 시작하십시오.

기본 **IBMIM** 위치는 운영 체제와 설치 유형(관리자, 비관리자 또는 그룹)에 따라 다릅니다. 자세한 정보는 7 페이지의 제 4 장 『[Installation](#page-10-0) Manager 시작하기』의 내용을 참조하십시오.

- 3. Installation Manager에서 설치 제거를 클릭하십시오.
- 4. 설치 제거 마법사에서 IBM SPSS Collaboration and Deployment Services Remote Process Server 패키지를 선택하십시오.
- 5. 다음을 클릭하십시오.
- 6. 요약 페이지에서 선택사항을 검토하십시오. 선택사항을 변경하려면 뒤로를 클릭하십시오. 선택사항 에 만족하면 설치 제거를 클릭하십시오.

<span id="page-35-0"></span>Windows에서는 Installation Manager가 실행 중인 프로세스를 검사합니다. 프로세스에서 설치 제 거 프로세스를 차단하는 경우 해당 프로세스 목록이 블로킹 프로세스 섹션에 표시됩니다. 설치 제 거 프로세스를 계속하려면 해당 프로세스를 중지해야 합니다. 모든 블로킹 프로세스 중지를 클릭 하십시오. 중지해야 하는 프로세스가 없는 경우에는 이 목록이 표시되지 않습니다. 실행 중인 프로 세스는 Installation Manager가 액세스하거나 수정해야 하는 파일을 잠급니다.

7. 설치 제거 프로세스가 완료되면 완료 페이지가 열리고 설치 제거 프로세스를 확인합니다.

#### **콘솔 모드를 사용하여 설치 제거**

콘솔 모드에서 IBM Installation Manager를 사용하여 IBM SPSS Collaboration and Deployment Services Remote Process Server를 설치 제거할 수 있습니다.

#### 시작하기 전에

패키지를 설치하는 데 사용한 계정과 동일한 권한이 있는 사용자 계정으로 로그인해야 합니다.

#### 이 태스크 정보

선택된 옵션은 대괄호 안에 X로 표시됩니다([X]). 선택되지 않은 옵션은 빈 대괄호로 표시됩니다([ ]). **Enter**를 눌러 기본 항목을 선택하거나 다른 명령을 선택할 수 있습니다. 예를 들어, [N]은 **Next** 명령 에 대해 기본적으로 **N**이 선택되었음을 표시합니다.

#### 프로시저

IBM SPSS Collaboration and Deployment Services Remote Process Server를 설치 제거하려면 다 음을 수행하십시오.

- 1. Installation Manager를 사용하여 설치한 프로그램을 닫으십시오.
- 2. imcl -c를 사용하여 콘솔 모드에서 Installation Manager를 시작하십시오.

기본 **imcl** 위치는 운영 체제와 설치 유형(관리자, 비관리자 또는 그룹)에 따라 다릅니다. 자세한 정보는 7 페이지의 제 4 장 『[Installation](#page-10-0) Manager 시작하기』의 내용을 참조하십시오.

- 3. 5: 설치 제거 설치된 소프트웨어 패키지 제거를 입력하십시오.
- 4. IBM SPSS Collaboration and Deployment Services Remote Process Server 패키지 그룹을 선 택하려면 패키지 그룹 옆의 숫자를 입력하십시오.
- 5. N: 다음을 입력하여 계속하십시오.
- 6. 패키지를 선택하려면 패키지 옆의 번호를 입력하십시오.

선택사항: 설치 제거할 모든 패키지를 선택하려면 A: 모든 패키지 선택을 입력하십시오. **A**: 모든 패키지 선택 취소 옵션은 모든 패키지를 설치 제거하도록 선택한 경우에만 표시됩니다.

- 7. 설치 제거하기 전에 요약 패널에서 선택사항을 검토하십시오. U: 설치 제거를 입력하십시오.
- 8. 설치 제거 프로세스가 완료되면, F: 완료를 입력하십시오.

## <span id="page-36-0"></span>**제 11 장 더 이상 사용되지 않는 기능**

IBM SPSS Collaboration and Deployment Services의 이전 릴리스에서 마이그레이션하는 경우 마 지막 버전 이후에 더 이상 사용되지 않는 다양한 기능을 알고 있어야 합니다.

기능이 더 이상 사용되지 않으면 IBM Corp.가 이 제품의 후속 릴리스에서 해당 기능을 제거할 수 있 습니다. 미래에 대한 투자는 권장되는 마이그레이션 조치 아래에 나열된 전략적 기능에 중점을 둡니다. 일반적으로, 동등한 대체 기능이 제공되지 않으면 기능이 더 이상 사용되지 않습니다.

다음 표는 더 이상 사용되지 않는 기능을 표시합니다. 가능한 경우 권장되는 마이그레이션 조치도 제 공합니다.

표 *6.* 이전 버전에서 더 이상 사용되지 않는 기능

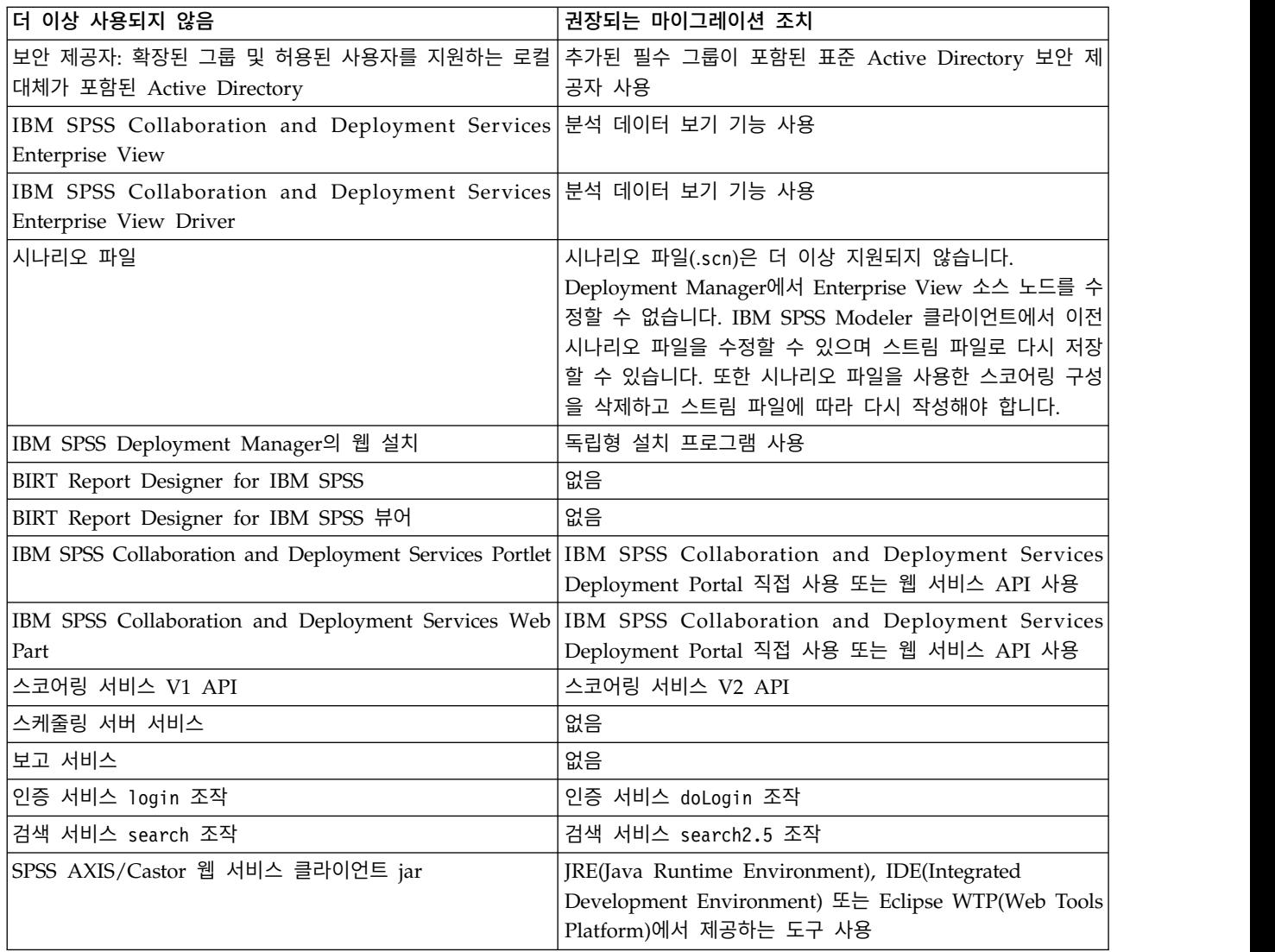

더 이상 사용되지 않는 기능에 대한 최신 정보는 IBM [Knowledge](http://www.ibm.com/support/knowledgecenter/SS69YH/welcome) Center를 참조하십시오.

## <span id="page-38-0"></span>**주의사항**

이 정보는 미국에서 제공되는 제품 및 서비스용으로 작성된 것입니다. 본 자료는 다른 언어로도 제공 될 수 있습니다. 그러나 자료에 접근하기 위해서는 해당 언어로 된 제품 또는 제품 버전의 사본이 필 요할 수 있습니다.

IBM은 다른 국가에서 이 책에 기술된 제품, 서비스 또는 기능을 제공하지 않을 수도 있습니다. 현재 사용할 수 있는 제품 및 서비스에 대한 정보는 한국 IBM 담당자에게 문의하십시오. 이 책에서 IBM 제품, 프로그램 또는 서비스를 언급했다고 해서 해당 IBM 제품, 프로그램 또는 서비스만을 사용할 수 있다는 것을 의미하지는 않습니다. IBM의 지적 재산권을 침해하지 않는 한, 기능상으로 동등한 제품, 프로그램 또는 서비스를 대신 사용할 수도 있습니다. 그러나 비IBM 제품, 프로그램 또는 서비스의 운 영에 대한 평가 및 검증은 사용자의 책임입니다.

IBM은 이 책에서 다루고 있는 특정 내용에 대해 특허를 보유하고 있거나 현재 특허 출원 중일 수 있 습니다. 이 책을 제공한다고 해서 특허에 대한 라이센스까지 부여하는 것은 아닙니다. 라이센스에 대한 의문사항은 다음으로 문의하십시오.

*07326*

서울특별시 영등포구 국제금융로 *10, 3IFC* 한국 아이*.*비*.*엠 주식회사 대표전화서비스*: 02-3781-7114*

2바이트(DBCS) 정보에 관한 라이센스 문의는 한국 IBM에 문의하거나 다음 주소로 서면 문의하시기 바랍니다.

*Intellectual Property Licensing Legal and Intellectual Property Law IBM Japan Ltd. 19-21, Nihonbashi-Hakozakicho, Chuo-ku Tokyo 103-8510, Japan*

IBM은 타인의 권리 비침해, 상품성 및 특정 목적에의 적합성에 대한 묵시적 보증을 포함하여(단, 이에 한하지 않음) 묵시적이든 명시적이든 어떠한 종류의 보증 없이 이 책을 "현상태대로" 제공합니다. 일부 국가에서는 특정 거래에서 명시적 또는 묵시적 보증의 면책사항을 허용하지 않으므로, 이 사항이 적용 되지 않을 수도 있습니다.

이 정보에는 기술적으로 부정확한 내용이나 인쇄상의 오류가 있을 수 있습니다. 이 정보는 주기적으로 변경되며, 변경된 사항은 최신판에 통합됩니다. IBM은 이 책에서 설명한 제품 및/또는 프로그램을 사 전 통지 없이 언제든지 개선 및/또는 변경할 수 있습니다.

이 정보에서 언급되는 비IBM 웹 사이트는 단지 편의상 제공된 것으로, 어떤 방식으로든 이들 웹 사이 트를 옹호하고자 하는 것은 아닙니다. 해당 웹 사이트의 자료는 본 IBM 제품 자료의 일부가 아니므로 해당 웹 사이트 사용으로 인한 위험은 사용자 본인이 감수해야 합니다.

IBM은 귀하의 권리를 침해하지 않는 범위 내에서 적절하다고 생각하는 방식으로 귀하가 제공한 정보 를 사용하거나 배포할 수 있습니다.

(i) 독립적으로 작성된 프로그램과 기타 프로그램(본 프로그램 포함) 간의 정보 교환 및 (ii) 교환된 정 보의 상호 이용을 목적으로 본 프로그램에 관한 정보를 얻고자 하는 라이센스 사용자는 다음 주소로 문의하십시오.

*07326* 서울특별시 영등포구 국제금융로 *10, 3IFC* 한국 아이*.*비*.*엠 주식회사 대표전화서비스*: 02-3781-7114*

이러한 정보는 해당 조건(예를 들면, 사용료 지불 등)하에서 사용될 수 있습니다.

이 정보에 기술된 라이센스가 부여된 프로그램 및 프로그램에 대해 사용 가능한 모든 라이센스가 부여 된 자료는 IBM이 IBM 기본 계약, IBM 프로그램 라이센스 계약(IPLA) 또는 이와 동등한 계약에 따 라 제공한 것입니다.

인용된 성능 데이터와 고객 예제는 예시 용도로만 제공됩니다. 실제 성능 결과는 특정 구성과 운영 조 건에 따라 다를 수 있습니다.

비IBM 제품에 관한 정보는 해당 제품의 공급업체, 공개 자료 또는 기타 범용 소스로부터 얻은 것입니 다. IBM에서는 이러한 제품들을 테스트하지 않았으므로, 비IBM 제품과 관련된 성능의 정확성, 호환성 또는 기타 청구에 대해서는 확신할 수 없습니다. 비IBM 제품의 성능에 대한 의문사항은 해당 제품의 공급업체에 문의하십시오.

IBM이 제시하는 방향 또는 의도에 관한 모든 언급은 특별한 통지 없이 변경될 수 있습니다.

이 정보에는 일상의 비즈니스 운영에서 사용되는 자료 및 보고서에 대한 예제가 들어 있습니다. 이들 예제에는 개념을 가능한 완벽하게 설명하기 위하여 개인, 회사, 상표 및 제품의 이름이 사용될 수 있습 니다. 이들 이름은 모두 가공의 것이며 실제 인물 또는 기업의 이름과 유사하더라도 이는 전적으로 우 연입니다.

저작권 라이센스:

이 정보에는 여러 운영 플랫폼에서의 프로그래밍 기법을 보여주는 원어로 된 샘플 응용프로그램이 들 어 있습니다. 귀하는 이러한 샘플 프로그램의 작성 기준이 된 운영 플랫폼의 애플리케이션 프로그래밍 인터페이스(API)에 부합하는 애플리케이션을 개발, 사용, 판매 또는 배포할 목적으로 IBM에 추가 비 용을 지불하지 않고 이들 샘플 프로그램을 어떠한 형태로든 복사, 수정 및 배포할 수 있습니다. 이러한 <span id="page-40-0"></span>샘플 프로그램은 모든 조건하에서 완전히 테스트된 것은 아닙니다. 따라서 IBM은 이러한 프로그램의 신뢰성, 서비스 가능성 또는 기능을 보증하거나 진술하지 않습니다. 본 샘플 프로그램은 일체의 보증 없이 "현상태대로" 제공됩니다. IBM은 귀하의 샘플 프로그램 사용과 관련되는 손해에 대해 책임을 지 지 않습니다.

#### **개인정보 보호정책 고려사항**

SaaS(Software as a Service) 솔루션("소프트웨어 오퍼링")을 포함한 IBM 소프트웨어 제품에서는 제 품 사용 정보를 수집하거나 일반 사용자 경험을 개선하거나 일반 사용자와의 상호작용을 조정하거나 그 외의 용도로 쿠키나 다른 기술을 사용할 수 있습니다. 많은 경우에 있어서, 소프트웨어 오퍼링은 개 인 식별 정보를 수집하지 않습니다. IBM의 일부 소프트웨어 오퍼링은 귀하가 개인 식별 정보를 수집 하도록 도울 수 있습니다. 본 소프트웨어 오퍼링이 쿠키를 사용하여 개인 식별 정보를 수집할 경우, 본 오퍼링의 쿠키 사용에 대한 특정 정보가 다음에 규정되어 있습니다.

본 소프트웨어 오퍼링은 개인 식별 정보를 수집하기 위해 쿠키 및 기타 다른 기술을 사용하지 않습니 다.

본 소프트웨어 오퍼링에 배치된 구성이 쿠키 및 기타 기술을 통해 최종 사용자의 개인 식별 정보 수집 기능을 고객인 귀하에게 제공하는 경우, 귀하는 통지와 동의를 위한 요건을 포함하여 이러한 정보 수 집과 관련된 법률 자문을 스스로 구해야 합니다.

이러한 목적의 쿠키를 포함하여 다양한 기술의 사용에 대한 자세한 정보는 IBM 개인정보 보호정책 [\(http://www.ibm.com/privacy/kr/ko\)](http://www.ibm.com/privacy), IBM 온라인 개인정보 보호정책[\(http://www.ibm.com/](http://www.ibm.com/privacy/details) [privacy/details/kr/ko\)](http://www.ibm.com/privacy/details), "쿠키, 웹 비콘 및 기타 기술" 및 "IBM 소프트웨어 제품 및 SaaS(Soft ware-as-a Service) 개인정보 보호정책[\(http://www.ibm.com/software/info/product-privacy\)](http://www.ibm.com/software/info/product-privacy) 부분 을 참조하십시오.

#### **상표**

IBM, IBM 로고 및 ibm.com은 전세계 여러 국가에 등록된 International Business Machines Corp.의 상표 또는 등록상표입니다. 기타 제품 및 서비스 이름은 IBM 또는 타사의 상표입니다. IBM 상표 목 록은 웹 "저작권 및 상표 정보"[\(www.ibm.com/legal/copytrade.shtml\)](http://www.ibm.com/legal/us/en/copytrade.shtml)에 있습니다.

Adobe, Adobe 로고, PostScript 및 PostScript 로고는 미국 및/또는 기타 국가에서 사용되는 Adobe Systems Incorporated의 등록상표 또는 상표입니다.

Intel, Intel 로고, Intel Inside, Intel Inside 로고, Intel Centrino, Intel Centrino 로고, Celeron, Intel Xeon, Intel SpeedStep, Itanium 및 Pentium은 미국 또는 기타 국가에서 사용되는 Intel Corporation 또는 그 계열사의 상표 또는 등록상표입니다.

Linux는 미국 또는 기타 국가에서 사용되는 Linus Torvalds의 등록상표입니다.

Microsoft, Windows, Windows NT 및 Windows 로고는 미국 또는 기타 국가에서 사용되는 Microsoft Corporation의 상표입니다.

UNIX는 미국 및 기타 국가에서 사용되는 The Open Group의 등록상표입니다.

Java 및 모든 Java 기반 상표와 로고는 Oracle 및/또는 그 계열사의 상표 또는 등록상표입니다.

기타 제품 및 서비스 이름은 IBM 또는 타사의 상표입니다.

## <span id="page-42-0"></span>색인

## [가]

그룹 액세스 IBM SPSS [Collaboration](#page-30-0) and [Deployment](#page-30-0) Services Remote [Process](#page-30-0) Server의 그룹 액세스 27

## [라]

로그 IBM SPSS [Collaboration](#page-28-0) and [Deployment](#page-28-0) Services Remote [Process](#page-28-0) Server 25 리포지토리 [리포지토리](#page-12-0) 위치 제거 9 [리포지토리](#page-12-0) 위치 추가 9 [리포지토리](#page-12-0) 위치 편집 9 연결 [테스트](#page-12-0) 9 [환경](#page-12-0) 설정 구성 9 환경 [설정에서](#page-12-0) 설정 9

## [마]

[마법사](#page-10-0) 모드 7 [설치](#page-16-0) 13 [설치](#page-34-0) 제거 31

## [바]

비밀번호 [업데이트](#page-32-0) 29

## [사]

설치 설치 [마법사](#page-16-0) 사용 13 [자동](#page-16-0) 모드 사용 13 [콘솔](#page-16-0) 모드 사용 13, [16](#page-19-0) IBM SPSS [Collaboration](#page-4-0) and [Deployment](#page-4-0) Services Remote [Process](#page-4-0) Server 1, [13](#page-16-0) 설치 제거 설치 [마법사](#page-34-0) 사용 31 [콘솔](#page-34-0) 모드 사용 31, [32](#page-35-0)

설치 제거 *(*계속*)* IBM SPSS [Collaboration](#page-34-0) and [Deployment](#page-34-0) Services Remote [Process](#page-34-0) Server 31, [32](#page-35-0) 시작 중 IBM [Installation](#page-10-0) Manager 7 IBM SPSS [Collaboration](#page-28-0) and [Deployment](#page-28-0) Services Remote [Process](#page-28-0) Server 25 신뢰 [저장소](#page-26-0) 23 신임 [정보](#page-12-0) 9 Passport [Advantage](#page-13-0) 10

## [아]

[업데이트](#page-12-0) 검색 9 콘솔 [모드](#page-12-0) 9 인증된 [리포지토리](#page-12-0) 9

## [자]

자동 [모드](#page-10-0) 7 [설치](#page-16-0) 13, [19](#page-22-0) 중지 IBM SPSS [Collaboration](#page-28-0) and [Deployment](#page-28-0) Services Remote [Process](#page-28-0) Server 25

## $[7]$  K

콘솔 [모드](#page-10-0) 7 [리포지토리](#page-12-0) 9 [설치](#page-16-0) 13, [16](#page-19-0) 설치 [제거](#page-34-0) 31, [32](#page-35-0) Passport [Advantage](#page-14-0) 11 키 [저장소](#page-26-0) 23

## [파]

패키지 콘솔 [모드에서](#page-19-0) 설치 16 [필수조건](#page-6-0) 3

## [하]

환경 설정 [리포지토리](#page-12-0) 9 Passport [Advantage](#page-13-0) 10, [11](#page-14-0)

## **I**

IBM [Installation](#page-4-0) Manager 1, [3,](#page-6-0) [7](#page-10-0) IBM Passport Advantage [환경](#page-13-0) 설정 구성 10 IBM SPSS Collaboration and Deployment Services Remote Process Server 그룹 [액세스](#page-30-0) 27 [네트워크](#page-6-0) 포트 3 [로그](#page-28-0) 25 [설치](#page-4-0) 1, [13](#page-16-0) [설치](#page-4-0) 제거 1, [31,](#page-34-0) [32](#page-35-0) [시작](#page-28-0) 중 25 [중지](#page-28-0) 25 [Remote](#page-6-0) Process Server 3 [Installation](#page-4-0) Manager 1, [3,](#page-6-0) [7](#page-10-0)

## **J**

[Java](#page-6-0) 1.6 3

**K**

[keytool](#page-26-0) 23

### **S**

SSL. [구성](#page-26-0) 23

# IBM®